В Андроиде на телефоне закрыть приложение ikey express.

Не свернуть, а именно закрыть (выкинуть из запущенных и работающих в фоне программ).

Открыть стандартные настройки, раздел Блютус. Открыть список доступных устройств.

Если устройства с именем ikey нет в списке:

1) Положить устройство на зарядник. Убедиться, что заряд пошел (светодиод на зарядном блоке начнет мигать.)

Если заряд не пошел, то проверить с другим зарядником.

Учитывать, что иногда (с некоторыми экземплярами) требуется удержать расстояние 2-3 мм до зарядника и только после того, как индикатор заморгал, положить ikey на устройство вплотную.

Пока идёт заряд поднести магнит к датчику сброса на 2-5 сек, убрать магнит.

Нажать в телефоне кнопку обновления списка доступных устройств рядом.

Проверить, появилось ли устройство в списке.

Если устройства нет, то оставить ключ на 15 мин. заряжаться, возможно ikey высажен в 0, после чего, не снимая с зарядника, повторить проверку наличия его в списке устройств рядом или повторить попытку сброса магнитом.

Учитывать, что порой сам блютус в телефоне может подвинуть, рекомендуется попробовать выключить/включить блютус и повторить поиск устройства в сети.

Учитывать, что если не закрыть приложение ikey express на какомто другом телефоне, который находится рядом, то ikey после сброса может подключится к тому телефону и в списке «доступных устройств» (на проверочном телефоне) его уже не будет видно. Список «доступных устройств» отображает только неподключенные ни к чему устройства.

Если устройство с именем ikey в списке есть (появилось), то необходимо убедиться, что в нем есть прошивка.

При старте обновления прошивки, если его не завершить, стирается старая версия, отмена невозможна. Никакой прошивки в устройстве не будет. Работать такое устройство тоже не будет. Разряжаться будет меньше чем за сутки.)

Для проверки наличия прошивки запускам ikey express, видим устройство в списке (или нажимаем «поиск», если не видим). Нажимаем на устройство, после подключения включаем питание и смотрим на версию прошивки.

Если вместо версии видим ???, то устройство не прошито. Открываем меню обновления прошивки и прошиваем устройство.

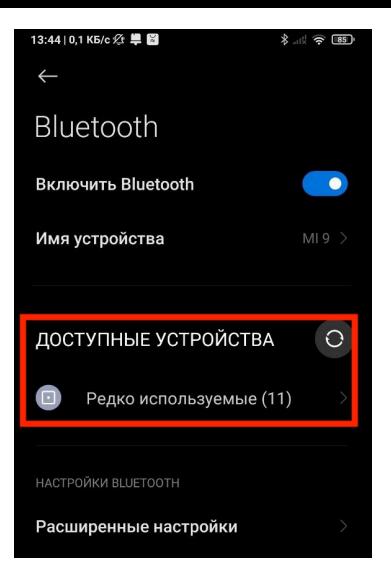

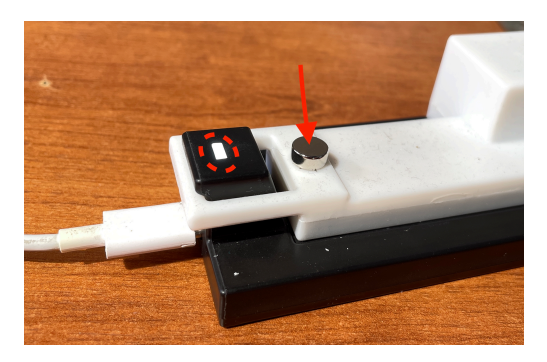

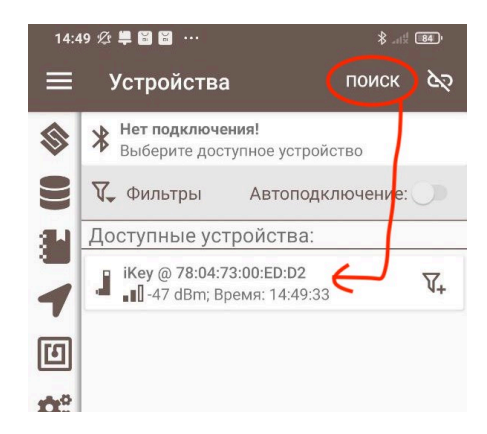

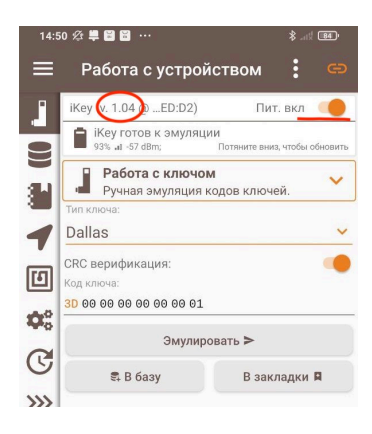